# **Bijlage 2 – Handleiding berekeningstool UPV Textiel V1.0**

Bijlage bij "Onderzoeken in het kader van de UPV Textiel"

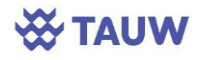

**ABBEL** 

# **Bijlage 2 – Handleiding berekeningstool UPV Textiel V1.0**

 $\mathcal{L}_{\text{max}}$ 

 $\bigtriangledown$ 

Bijlage bij "Onderzoeken in het kader van de UPV Textiel"

#### **Auteur(s):**

Emma Gerritse Michiel Kort Jurgen Ooms Milou van de Burgt

**In opdracht van:** Ministerie van Infrastructuur en Waterstaat

**Plaats, datum:** Rotterdam, 30 juni 2023

**Status: Definitief** 

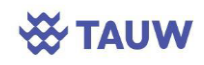

**Rebel Circular Economy bv** Wijnhaven 23 3011 WH Rotterdam Nederland +31 10 275 59 95

info@rebelgroup.com www.rebelgroup.com

## **Inhoudsopgave**

- 
- 
- 

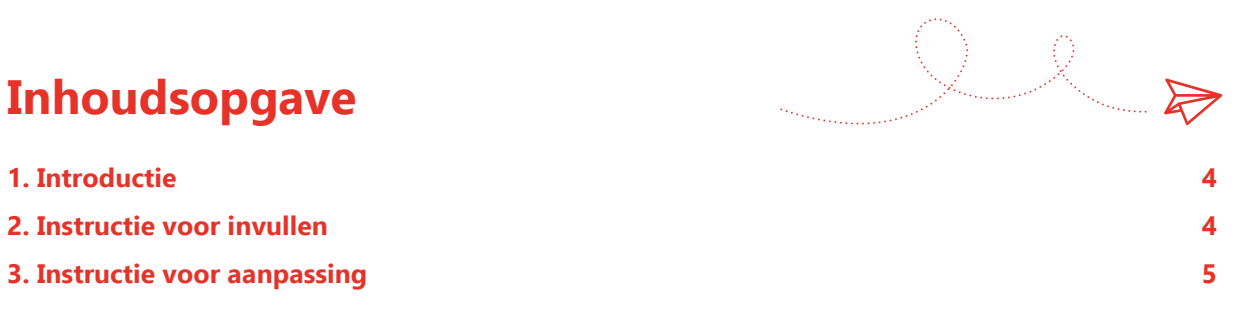

#### **1. Introductie**

Rebel en TAUW hebben opdracht gekregen van het Ministerie van IenW om een onderzoek uit te voeren in het kader van de UPV Textiel. Het derde deelonderzoek van dit onderzoek had betrekking op de berekening van de doelstellingen van UPV Textiel, en resulteerde in een berekeningstool/invulsheet in Excel voor textielproducenten(organisaties) ten behoeve van verslaglegging over de doelstellingen binnen het UPV Textiel. Binnen dat onderdeel zijn drie documenten opgeleverd:

- 1. Een rapportage over het derde deelonderzoek in het kader van de UPV Textiel
- 2. Bijlage 1 de berekeningstool UPV Textiel V1.0 (ook genoemd: de berekeningstool)
- 3. Bijlage 2 de handleiding bij de berekeningstool UPV Textiel V1.0 (ook genoemd: de handleiding)

Dit document bevat de handleiding bij de berekeningstool.

Deze handleiding is gemaakt ten behoeve van het Ministerie van Infrastructuur en Waterstaat en Rijkswaterstaat, om de tool kunnen doorgronden en indien nodig aanpassen. De handleiding voor het gebruik van de berekeningstool, bedoeld voor producenten(organisaties) die de tool invullen, is te vinden op het eerste blad van de tool zelf, getiteld "Handleiding".

### **2. Instructie voor invullen**

De berekeningstool voor het UPV Textiel dient te worden in gevuld door producenten of producentenorganisaties van textiel, die textiel aanbieden op de Nederlandse markt. Indien een producentenorganisatie voor meer dan één producent de gegevens invult, moet dit in afzonderlijke Excel-documenten.

De tool bevat vijf tabbladen in Excel. Door de tabbladen één voor één, van links naar rechts, te doorlopen en de instructies te volgen, kunnen producenten(organisaties) de tool succesvol invullen en de benodigde informatie eruit halen. De tabbladen in de tool zijn de volgende:

- **Handleiding:** op dit (huidige) tabblad wordt het gebruik van de tool uitgelegd, en worden de doelstellingen en gebruikte termen toegelicht. In dit tabblad zijn ook de gegevens opgenomen over de doelstellingen binnen het UPV textiel per jaartal, de gebruikte terminologie, de gewichtscategorieën voor textiel, en de scope van het UPV.
- **Input gegevens verslaglegger**: op dit tabblad vult een producent over producentenorganisatie algemene informatie in over de partij waarover verslag wordt gelegd.
- **Input gegevens textiel:** op dit tabblad vult een producent of producentenorganisatie informatie in over het op de markt aangeboden textiel tijdens de verslagleggingsperiode m.b.t. recycling en hergebruik. Hier worden gewichten (in kilogrammen) ingevuld.
- **Dashboard:** op dit tabblad worden de uitkomsten van de tool weergegeven. Hier zijn ook de cijfers af te lezen die gerapporteerd dienen te worden.
- **Analyse:** op dit tabblad worden de gegevens uit tabbladen A en B gebruikt om de gegevens nodig voor tabblad C te berekenen.

De tool kent verschillende type cellen, waarvan slechts enkele ingevuld dienen te worden. Om duidelijk te maken welke cellen ingevuld moeten worden, is de opmaak van deze cellen anders dan die van

andere cellen. Om de gebruiker duidelijk te maken welke cellen verwijzen naar eerder ingevulde of berekende gegevens, en welke cellen een nieuwe berekening bevatten, is ook voor deze cellen een specifieke opmaak. Ook is er een specifiek opmaak voor cellen die extra instructie bevatten. Als laatste is er een specifieke opmaak voor cellen die uitkomsten bevatten die de producenten(organisaties) moeten rapporteren. De legende voor de opmaak van de verschillende typen cellen is weergegeven in Tabel 1.

Tabel 1: legenda van de berekeningstool

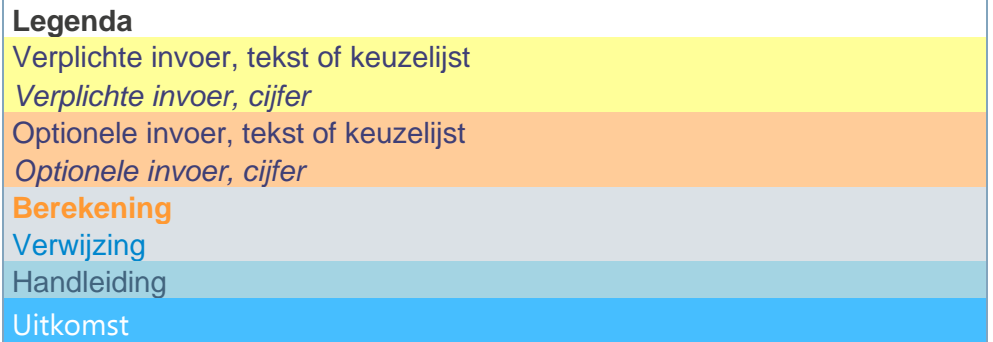

Naast de specifieke opmaak van de cellen, zodat de invuller weet welke cellen wel en niet ingevuld dienen te worden, is gewaarborgd dat de invuller geen andere cellen invult door alle cellen behalve de invoer-cellen te vergrendelen.

### **3. Instructie voor aanpassing**

De tool is eenvoudig aan te passen door een specialist met kennis van Excel, mochten er doelstellingen of categorieën toegevoegd of verwijderd moeten worden. Om de tool aan te passen moet in de eerste plaats de vergrendeling van de werkbladen opgeheven worden. Het wachtwoord daarvoor is op het moment van schrijven **UPV2023** en kan naar behoefte worden aangepast door het ministerie.

Voor het aanpassen van de tool zijn een aantal instructies over het gebruik van Excel-functies in de berekeningstool van belang:

- In de tool wordt gewerkt met "named ranges", bereiken met een naam die verwijzen naar tabellen met gegevens.
- Een aantal gegevens worden ingevuld d.m.v. een "drop-down- list". Sommige van de lijstjes in deze drop-down-lists verwijzen naar "named ranges", andere zijn verwerkt in de onderliggende gegevensvalidatie.
- Het gebruik van ingewikkelde formules is waar mogelijk beperkt. De volgende formules worden gebruikt in de berekeningstool:
	- $ALS()$
	- ALS.FOUT()
	- INDEX()
	- VERGELIJKEN()
	- SOM()
	- TEKST.SAMENVOEGEN()
- ISLEEG()
- ISGETAL()

#### **Emma Gerritse**

+31 6 57 98 23 28 Emma.gerritse@rebelgroup.com

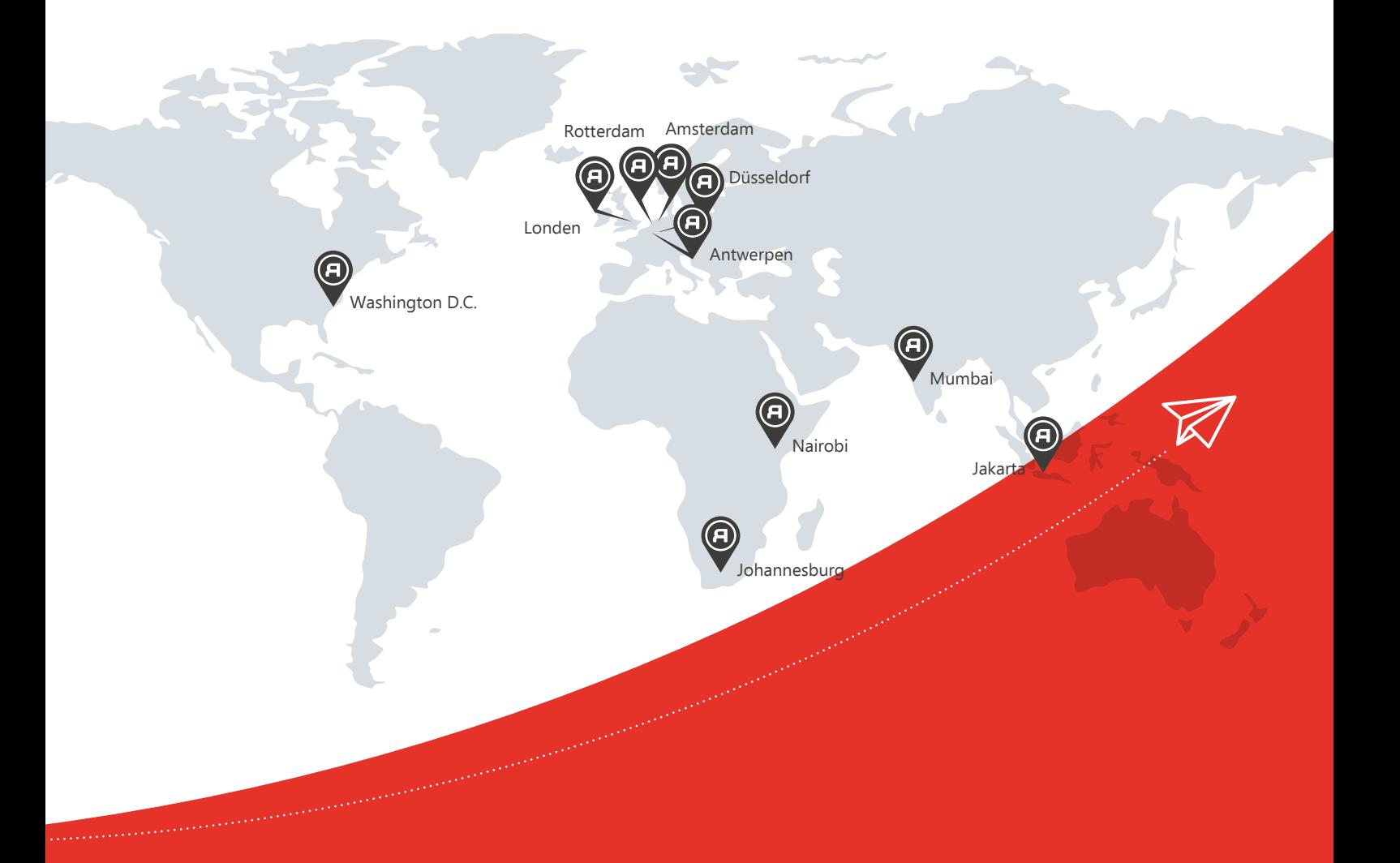

Wijnhaven 23 3011 WH Rotterdam Nederland +31 10 275 59 95

info@rebelgroup.com www.rebelgroup.com